# **COMPUTHERM Q7**<br>
EPOBMÄ KİMHATHMÄ TEPMOCTAT 3 MOXAMBİO<br>
TPOTPAMYBAHHA

 $v_0$ 

 $\gamma_{\rm O}$ 

 $v_0$ 

**JIONE** 

**Volta** 

Joltar com.ua

dr. Com.ua

dr. Com.ua

dr. Com.ua

**цифровий кімнатний термостат з можливістю** voltar.com

**програмування**

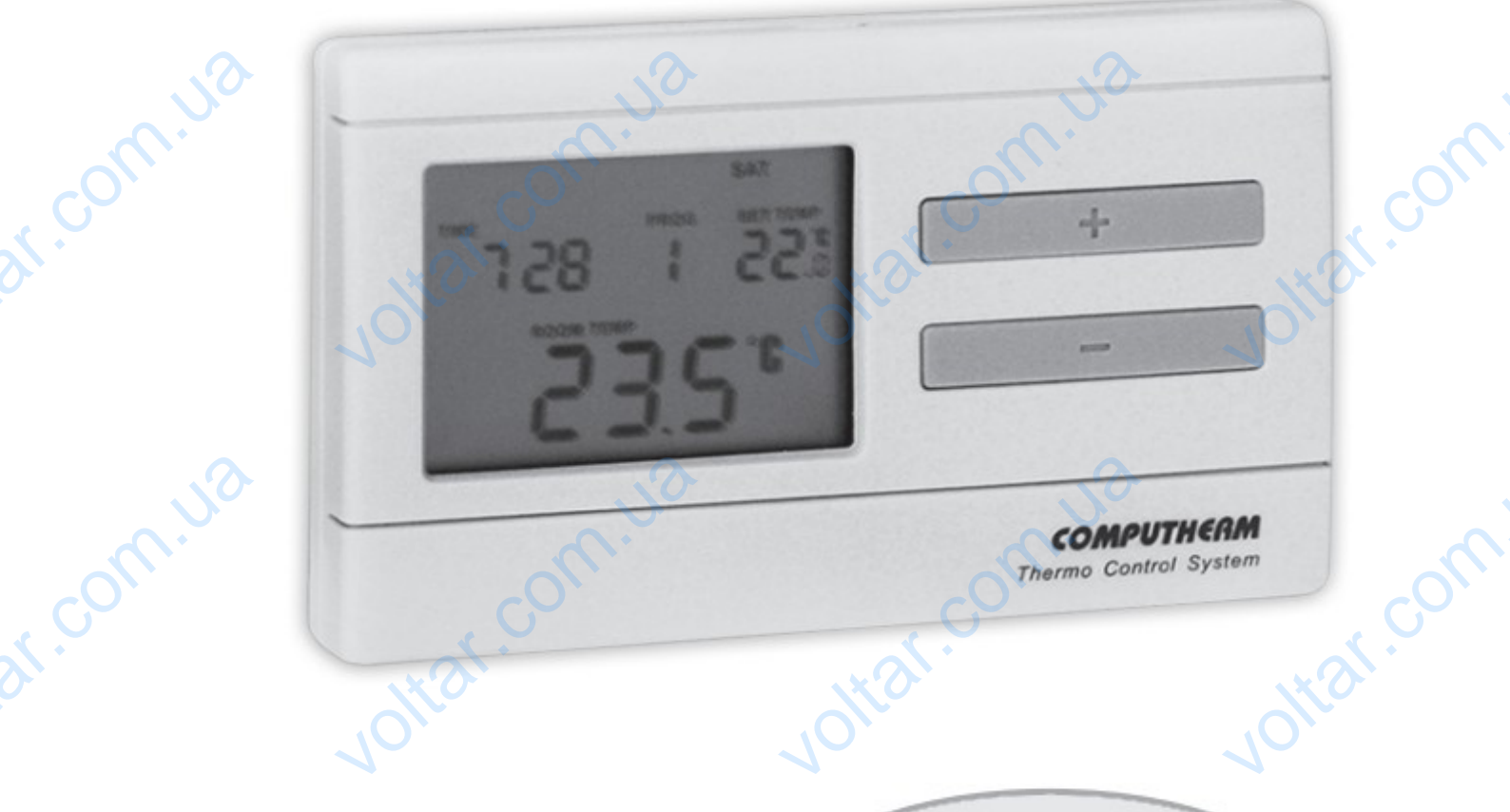

3 оновленою<br>зовнішністю! voltar.com.

voltar.com.ua

voltar.com

*Інструкція з експлуатації* Joltar.com.ua

# **ЗАГАЛЬНИЙ ОПИС ТЕРМОСТАТА**

 $v_0$ 

Кімнатний термостат **COMPUTHERM Q7** працюючий в режимі комутуючого пристрою, призначений для управління більшістю котлів, які знаходяться на споживчому ринку України. Може просто підключатися до будь-якого газового котла або кліматичного пристрою, що має контактні точки для двожильного кабелю кімнатного термостата, незалежно від керуючої напруги 24В або 230В. SAFAJL **ОПИС ТЕРМОСТАТА<br>17 ий термостат COMPU**<br>19 изначений для упран<br>ринку України. Може пр<br>чного пристрою, що м<br>ермостата, незалежно ві, 20<br>18 О7 працюючий в ре<br>19 більшістю котлів, ян<br>підключатися до будь-ян<br>онтактні точки для двс<br>уючої напруги 24В або 2 ни комутуючого<br>иаходяться на<br>газового котла<br>ьного кабелю

 $v_0$ 

 $\gamma_{\rm O}$ 

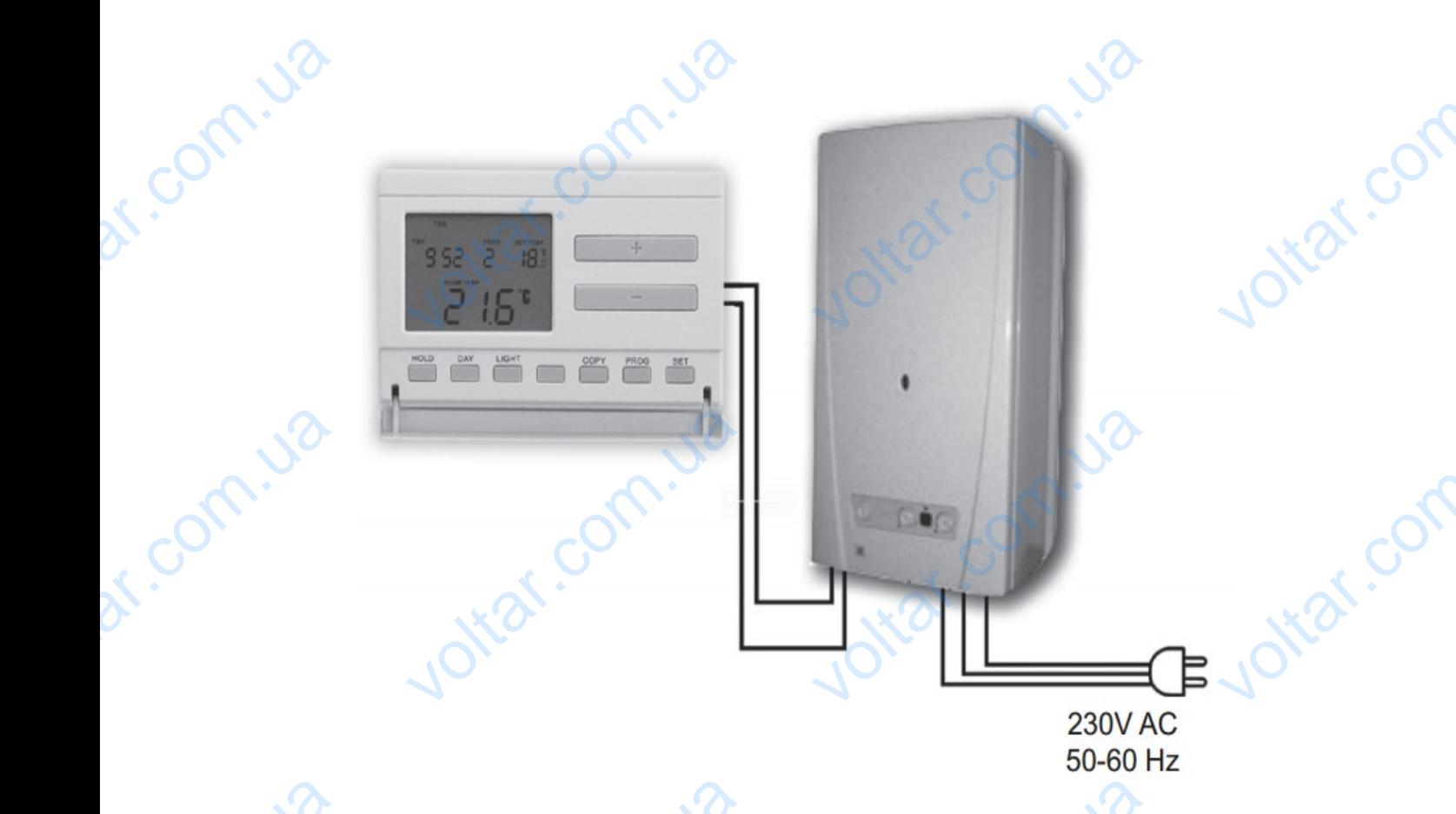

Прилад може бути запрограмований відповідно до індивідуальних потреб, щоб система опалення (охолодження) дозволяла нагрівати (охолоджувати) квартиру або офіс до довільно заданої температури. Тим самим досягаючи максимального ступеня комфорту і сприяти зниженню витрат електроенергії. Для кожного дня тижня може бути встановлена окрема температурна програма. Для кожного дня може бути вибрано фіксоване **1** ( PROG 0 ) і **6** ( PROG1 - PROG6 ) різних, вільно обраних часів включення (10-ти хвилинними кроками) і для кожного з них можлива настройка довільно обраної температури (настроюється покроково з 0,5 °С градацією). Voltar<br>Computed about the crypters<br>Computed about the crypters<br>Note of computed above by ад може бути запрограм<br>Попалення (охолодження<br>Довільно заданої темпе<br>Форту і сприяти зниже<br>Вибрано фіксоване 1 (Ракорано фіксоване 1 (Ракорано фіксоване 1 ний відповідно до індив<br>зволяла нагрівати (охоло<br>ри. Тим самим досягаю<br>витрат електроенергії.<br>гемпературна програма.<br>0 ) і 6 ( PROG1 - PROG льних потреб,<br>зати) квартиру<br>наксимального<br>кожного дня<br>різних, вільно<br>з них можлива

Чутливість включення термостата може бути обрана між **± 0**.1°С, **± 0,2 °С** (заводська настройка) і **0,3 °С**. Під цим значенням потрібно мати на увазі температурну різницю між налаштованою і реально виміряної температурою. rpagaure вість включення термос<br>настройка) і 0,3 °C. П<br>и різницю між налашт може бути обрана між<br>цим значенням потрібною і реально вимірян Voltage 1991

Наприклад , при заводській настройці (чутливість включення **± 0,2°С**) якщо термостат налаштований на 20.0 °С , то він включає керований ним пристрій при температурі нижче або рівній 19,8 °С, а при температурі 20,2 °С , відповідно його вимкне . У режимі охолодження працює навпаки. (Для зміни заводської настройки чутливості включення ± 0,2 °С, дивись п.3.4 ) . Hanpukr<br>
налаштс<br>
нижче а<br>
режимі<br>
включен<br>
Т<br>
застрянн<br>
йому пр при заводській настройці (чутливість включення **± 0,2**<br>ий на 20.0 °C , то він включає керований ним пристрі<br>оівній 19,8 °C, а при температурі 20,2 °C , відповідн<br>одження працює навпаки. (Для зміни заводської на<br>остат має кщо термостат<br>и температурі<br>го вимкне . У<br>йки чутливості<br>побігання його<br>гла по заданій

 $v_0$ 

 $\gamma_{\rm O}$ 

 $v_0$ 

Термостат має функцію захисту циркуляційного насоса, для запобігання його застряння. Якщо протягом 24 годин немає необхідності включення котла по заданій йому програмі, то кімнатний термостат щодня дає сигнал для включення котла один раз на добу в 12год. 00 хв. на тривалість на 1 хвилину. Активування даної функції дивись в п.3. 5.

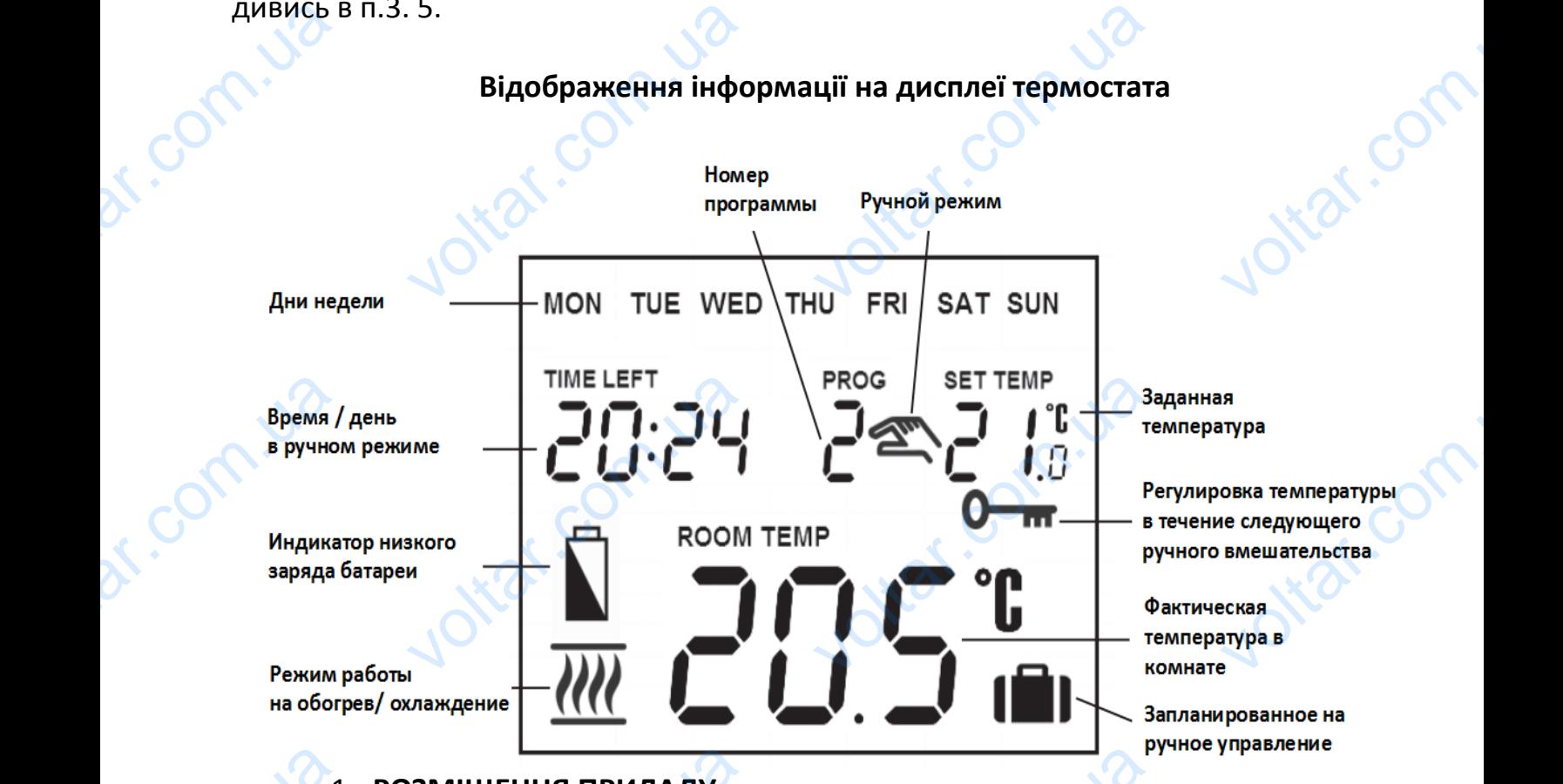

## **Відображення інформації на дисплеї термостата**

# 1. **РОЗМІЩЕННЯ ПРИЛАДУ**

Рекомендується розміщувати термостат на стіні того приміщення, яке систематично або тривалий час використовується , і в такому місці, де він знаходиться на шляху природного повітряного потоку, але не на протязі або під сильним тепловим впливом (наприклад : прямі промені сонця, холодильник, димар та інші джерела ) . Оптимальне місце розміщення на висоті 1,5 м від рівня підлоги. VO<sub>1</sub> **изміщення приладу**<br>иендується розміщувати<br>о або тривалий час в<br>на шляху природного г<br>ловим впливом (наприклела). Оптимальне місц P<br>
PMOCTAT Ha CTIHI TOTO<br>
DMCTOBYETbCA , i в такс<br>
ряного потоку, але не н<br>
прямі промені сонця, хо<br>Вміщення на висоті 1,5 м управление<br>Міщення, яке<br>місці, де він<br>ротязі або під<br>ильник, димар<br>рівня підлоги.

*УВАГА ! ВАЖЛИВЕ ПОПЕРЕДЖЕННЯ! Якщо хочете використовувати кімнатний термостат в приміщеннях квартири, де встановлені радіаторні вентилі з термоголовкою, то необхідно замінити головку термостата радіаторного вентиля на регулятор ручного управління або виставити на ньому максимальну температуру. В іншому випадку, головка термостата може перешкодити*  <u>voltar...</u><br>
mepmoc.<br>
mepmoc.<br>
<sup>BEHMUA</sup><br>
<sup>BEHMUA</sup><br>
<u>MEMNEP</u> <u>в приміщеннях кварт</u><br>кою, то необхідно запрегулятор ручного упрову.<br>регулятор ручного упрову.<br>В іншому випадку, *de встановлені радіс*<br>, де встановлені радіс<br>ти головку термоста<br>ня або виставити на ні<br>овка термостата мо **PHE AREA**<br> **EXECUTE DESCRIPTION**<br> **EXECUTE DEPERIENCE DEPERIENCE DESCRIPTION**  *налаштуванню температури в квартирі в цілому.*

 $v_0$ 

# 1. **ПІДКЛЮЧЕННЯ ТЕРМОСТАТА**

Для монтажу і підключення термостата, відокремте задню панель термостата за допомогою натискання затиску у верхній частині його корпусу згідно з малюнком. За допомогою доданих гвинтів та інструментів, зафіксуйте задню панель приладу на стіні. За допомогою невеликої викрутки, видаліть кришку з клемної колодки на внутрішній стороні задньої панелі.  $\begin{array}{ccc}\n & \text{H}\n & \text{H}\n & \$ нно температури в квартирі в цілому.<br> **ІІДКЛЮЧЕННЯ ТЕРМОСТАТА**<br>
МОНТАЖУ І ПІДКЛЮЧЕННЯ ТЕРМОСТАТА<br>
Ю НАТИСКАННЯ ЗАТИСКУ У ВЕРХНІЙ ЧАСТИНІ ЙОГО КОРПУСУ З<br>
Ю ДОДАНИХ ГВИНТІВ ТА ІНСТРУМЕНТІВ, ЗАФІКСУЙТЕ ЗАДНЮ І<br>
ПОМОГОЮ НЕВЕЛ  $20 \text{ B}$ <br> $20 \text{ B}$  и термостата<br> $20 \text{ B}$  приладу на<br> $20 \text{ B}$  кололки на

 $v_0$ 

 $\gamma_{\rm O}$ 

voltar.com.

Приймач управляє роботою котла (або кондиціонера) за допомогою реле з точками підключення 1(NO) , 2 (COM) , 3(NC), які знаходяться на внутрішній стороні

задньої панелі під внутрішньою кришкою. Точки підключення керованого приладу (обігрівальний / охолоджуючий) виготовлені спеціально для підключення термостата, треба підключити до клемної колодки, на відкриті контакти реле 1 (NO) і 2 (COM) відповідно до малюнку нижче. Якщо до термостата хочете підключити старий котел або інший пристрій (напр. насос), у якого немає спеціального вихідного TOЧКАМИ<br>TOЧКАМИ<br>3aДНЬOÏ<br>КРИШКОН КЕРОВАН<br>СПЕЦІАЛЬ ТЕРМОСТ мач управляє роботою к<br>ключення 1(NO) , 2 (COM<br>нелі під внутрішньою<br>Точки підключення<br>приладу (обігрівальний<br>куючий) виготовлені<br>для підключення<br>треба підключити до відповід<br>Відповід<br>Якщо<br>Підключ<br>пристрій<br>немає<br>з'єднанн<br>перемин

voltar.com.ua

dr. com.ua

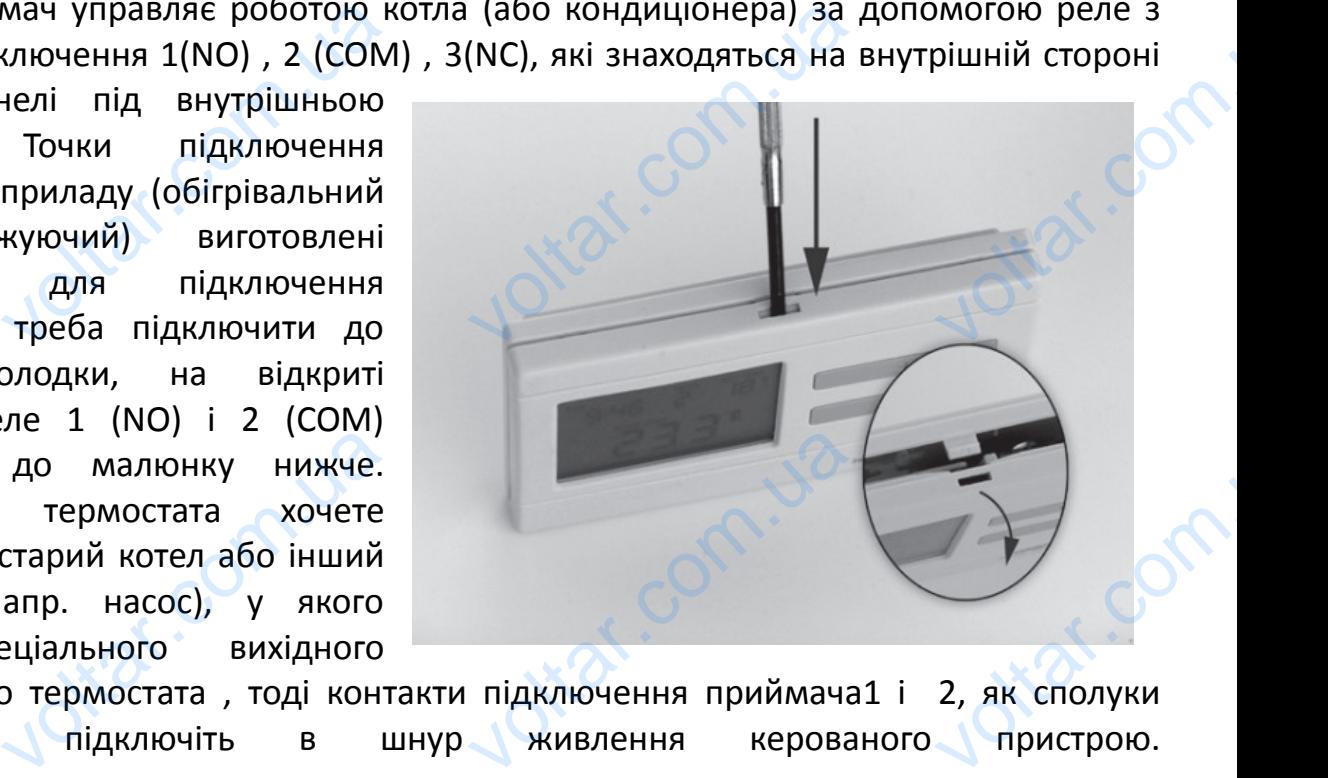

з'єднання до термостата , тоді контакти підключення приймача1 і 2, як сполуки перемикача, підключіть в шнур живлення керованого пристрою.

# **В інтересах захисту від удару струмом, після закінчення монтажу, потрібно вернути назад внутрішню кришку, віддалену в цілях приєднання проводів .**

*УВАГА! Під час під'єднання опалювального або охолоджуючого приладу, завжди необхідно враховувати навантаження приймача і треба дотримуватися рекомендацій виробника опалювального або охолоджуючого приладу! Довірте монтаж, проектування підключень приладу фахівцю! Напруга, що з'являється на клемах 1 і 2, залежить тільки від керованої системи, тому величину діаметра проводів визначає тип керованого пристрою. Довжина проводу не грає ролі.* Bephytu **ад внутрішню кришку, ві**<br>час під'єднання опалюв<br>зраховувати — наванта»<br>ій виробника опалювал<br>оектування підключень<br>2, залежить тільки від<br>начає тип керованого п **пену в цілях приєднання**<br>ого або охолоджуючогс<br>я приймача і треба<br>о або охолоджуючого<br>паду фахівцю! Напруга,<br>ваної системи, тому в<br>рою. Довжина проводу в **водів .**<br>иладу, завжди<br>тримуватися<br>.ady! Довірте<br>.as.naemься на<br>ину діаметра<br>ає ролі.

voltar.com.ua

#### 3.ВВЕДЕННЯ ТЕРМОСТАТА В ЕКСПЛУАТАЦІЮ, ОСНОВНІ НАЛАШТУВАННЯ

 $v_0$ 

 $\gamma_{\rm O}$ 

#### **3.1 . Вкладення батарейок**

 $v_0$ 

Осередок для блоку живлення розташований на внутрішній стороні передньої панелі. Відповідно до позначень полюсів розмістити в ній 2 шт. алкалічних батарейок розміру АА (пальчикові батарейки типу LR6). Після розміщення батарейок на дисплеї стають видимі миготливі написи: день, час, номер програми, а також встановлена і замірна внутрішня температура. (Якщо не з'явиться вищевказана інформація, натисніть кнопку **« RESET »**, що знаходиться на панелі корпусу) Після розміщення батарейок, потрібно вернути задню панель приладу і натиснути кнопку **« SET »,** щоб ввести термостат у вихідний режим. Після натиснення кнопки **«SET»** миготіння дисплея припиниться, термостат встановлюється в заводському базовому режимі і тоді можна приступати до його налаштування. voltar. ДЕННЯ ТЕРМОСТАТА В ЕКСПЛУАТАЦІЮ, ОСНОВНІ<br>Вкладення батарейок<br>едок для блоку живлення розташований на ві<br>внелі. Відповідно до позначень полюсів розмістити в н<br>озміру АА (пальчикові батарейки типу LR6). Після розм<br>стають ви ЛАШТУВАННЯ<br>ШНІЙ стороні<br>ШТ. алкалічних<br>ння батарейок<br>рами, а також TICAR PC<br>
KHONKY<br> **CONTARY**<br>
GASOBON<br>
BAY<br>
CONTARY<br>
DEXTAM. цення батарейок, потріб<br>Г », щоб ввести термоста<br>гіння дисплея припинит<br>жимі і тоді можна присту<br>встановлення дати і часу<br>атку натисніть кнопку «Sl ернути задню панель пр<br>вихідний режим. Після н<br>термостат встановлюєть<br>до його налаштування.<br>цоб на дисплеї був встан<br>а дисплеї видно тільки ду і натиснути<br>снення кнопки<br>з заводському<br>ений вихідний<br>отлива іконка

## **3.2 . Встановлення дати і часу**

Спочатку натисніть кнопку **«SET»** щоб на дисплеї був встановлений вихідний режим. Натисніть кнопку **«DAY»**. Тоді на дисплеї видно тільки миготлива іконка актуального дня (при першому користуванні: понеділок **MON**), а також символи години і хвилин. За допомогою розташованих на передній панелі приладу великих кнопок **+ або = встановіть іконку актуальної дати (понеділок MON;** вівторок **TUE**; середа **WED** і т. д.).

Натисніть повторно кнопку **«DAY»**. Тоді миготіння іконки , що позначає день, припиниться і будете його постійно бачити, в той час як символи години блимають. За допомогою великих кнопок **+ або на передній панелі приладу** встановіть символ години актуального часу. Натисніть знову кнопку **«DAY».** Тоді миготіння символу, що позначає годину, припиниться і стає для вас видним, в той час як символи хвилин починають мигати. За допомогою великих кнопок **— Надостирна передній панелі приладу** встановіть хвилину актуального часу. **VANIMA**<br> **KHONOK**<br>
BIBTOPOK<br>
BIBTOPOK<br>
HONOK<br>
BCTAHOBI<br>
HATHCHIT VAMILE SU BOLOMOTOLO POSTALLOSANIA NA NEPEZANIA NANESI<br>
26 a60 E BCTAHOBITL IKOHKY AKTYAJLHOI ДАТИ<br>
27 SEPEAA WED I T. Д.).<br>
29 HOI T. Д.).<br>
29 HOI T. Д.).<br>
29 HOI TOLAY AND TOLAY DAY DAY DAY HAND HORY KHONG HORY NHONG CU иеділок **MON**;<br>позначає день,

Якщо хочете змінити настройки, натисніть знову кнопку **«DAY»** для повернення до початкового пункту налаштувань. Якщо бажаєте закінчити налаштування, то натисканням кнопки «SET» підтверджуєте завершення даного процесу. При цьому задані величини фіксуються, і прилад повертається в початковий стан (приблизно після закінчення 15 секунд настройки фіксуються автоматично дисплей приладу перемикається в початковий Sa Alont ою великих кнопок<br>вилинуактуального часу.<br>хочете змінити настройки, натисніть знову кн<br>до початкового пункту налаштувань. Якщо б<br>ня, то натисканням кнопки «SET» підтверджуєте за<br>ои цьому задані величини фіксуються, і прил нел приладу<br>cre закінчити<br>ете закінчити<br>шення даного<br>овертається в

**3.3 Вибір режимів роботи термостата «ОТОПЛЕННЯ » та «ОХОЛОДЖЕННЯ**» Є можливість простого переходу між режимами опалення (заводська настройка) і охолодження. У режимі опалення релейний вихід **1** (NO ) і вихід **2** (COM) змикаються при зниженні встановленої температури , а в режимі охолодження при підвищенні встановленої температури (з урахуванням встановленої чутливості) . У E MOHA в простого переходу між режимами опалення (заво<br>я. У режимі опалення релейний вихід 1 (NO)<br>при зниженні встановленої температури, а в режимі<br>встановленої температури (з урахуванням встановле а настройка) і<br>ихід 2 (COM)<br>лодження при<br>чутливості) У

режимі опалення закритий стан релейного виходу **1** (NO) і виходу **2** (COM) вказується іконкою  $III$ , а в режимі охолодження іконкою  $III$ в лівому нижньому кутку дисплея.

 $v_0$ 

 $\gamma_{\rm O}$ 

Для переходу між режимами, спочатку натисніть кнопку **« SET »** на пристрої , для відображення основного екрана. Далі натисніть кнопку **«SET »** і утримуючи її натисніть кнопку **«COPY».** На дисплеї замість годин з'явиться піктограма опалення **(« »)** або охолодження**(« » ).** ими в изуеть<br>Вказуеть<br>Кутку ди<br>Для відс<br>НЕЯГ» voltar.com.ua VAL (NO) i<br>VAL ARTICHIA IKOHKORO IIII B<br>HATKY HATUCHIT KHONKY «<br>UNI HATUCHIT KHONKY «SE соду 2 (COM)<br>му нижньому<br>» на пристрої,<br>і утримуючи її<br>па опалення («

За допомогою великих кнопок **+ або + можливо вибрати** потрібний режим. Після вибору режиму роботи, натисніть кнопку **«SET»** для підтвердження (якщо жодна клавіша не буде натиснута протягом 15 секунд, встановлене значення буде збережено автоматично). Після цього дисплей приладу перемикається в початковий режим. підтверд<br>Встанов,<br>Перемин<br>Вилаштс<br>Більш рі ня (якщо жодна клаві<br>значення буде збереже<br><sub>»</sub>ся в початковий режим.<br>**становлення чутливості**<br>цим значенням потрібн<br>рю і реально виміряною<br>мірною буле температура не буде натиснута про<br>втоматично). Після цього<br>**чості) включення**<br>ати на увазі температу<br>пературою. Чим менши м 15 секунд,<br>сплей приладу<br>різницю між<br>це число, тим<br>лтя комфорту.

## **3.4. Встановлення чутливості (точності) включення**

 $v_0$ 

Під цим значенням потрібно мати на увазі температурну різницю між налаштованою і реально виміряною температурою. Чим меншим є це число, тим більш рівномірною буде температура приміщення і збільшується відчуття комфорту. Чутливість включення не впливає на тепловтрату приміщення (будівлі). У разі необхідності підвищення відчуття комфорту, вибір чутливості доцільно вибрати таким чином, щоб рівномірність внутрішньої температури була забезпечена якнайкраще. Але важливо також стежити за тим, щоб частота включення насоса, яка перевищує кілька разів на годину, була характерна тільки в тому випадку, якщо зовнішня температура досить низька (напр. - 10°С), бо дуже часте вмикання і вимикання насоса негативно впливає на ефективність роботи насоса і підвищує витрати газу. у рази<br>Вибрати<br>Винайкр<br>перевиц<br>зовнішн<br>Вимикан<br>Витрати охідності підвищення відчуття комфорту, виоір чу<br>им чином, щоб рівномірність внутрішньої температури.<br>Але важливо також стежити за тим, щоб частота вклю<br>кілька разів на годину, була характерна тільки в то<br>мпература досить ості доцільно<br>а забезпечена<br>ня насоса, яка<br>зипадку, якщо<br>ге вмикання і<br>са і підвищує<br>пр. підлогове

Для систем опалення з великою тепловою інерцією (напр. підлогове опалення) та / або для традиційних будівельних конструкцій (напр. цегляний будинок), рекомендуємо чутливість включення  $\pm$  0,1 °С. Для систем опалення з малою тепловою інерцією (наприклад : з системою панельних радіаторів ) та / або для приміщень легкої конструкції (забудовані горища) рекомендуємо чутливість включення  $\pm$  0,2 °С (заводська настройка) або  $\pm$  0,3 °С.

Для встановлення величини чутливості натисніть кнопку**« SET »** , щоб дисплей був у первісному режимі, потім по черзі натисніть кнопки **«DAY»** и **«COPY».** Після цього величину чутливості можете вибрати за допомогою великих кнопок або **или пользоние и пользоние и пользоние и пользоние и пользоние и пользоние и пользоние для приміщень легкої конструкції (забудовані горища) рекомендуємо чутливість включення ± 0,2 °С (заводська настройка) або ± 0,3 °С** чутливість включення 0,2 °C а **« 5:03** » позначає чутливість включення  $\pm$  0,3 °C. Фіксувати можна за допомогою кнопки **«SET»**(приблизно після закінчення 15 секунд настройки фіксуються автоматично). Після цього дисплей приладу перемикається в початковий режим. Manoio opiв) та / або<br>мо чутливість<br>, щоб дисплей<br>«СОРҮ». Після<br>нопок — Нисля Hacrpon EXPLANATION DESKIM. voltar.com.ua Voltar.com

## **3.5.Активування функції захисту насоса**

 $v_0$ 

В основній заводській настройці функція захисту насоса не активована. Її активація або деактивація можлива за допомогою натискання кнопки « SET » в базовому режимі приладу. Або також почергового натискання однієї за одною кнопок «**DAY**», «**PROG**» і великих кнопок  $\blacksquare$  **або . Налагодження** « **HP**: **DF** » (вимкнено) або «НР:UN » (активовано) закріплюється натисканням кнопки «SET» (приблизно після 15 секунд настройки фіксуються автоматично і дисплей приладу перемикається в початковий режим). B **ктивування функції захисту насоса**<br>новній заводській настройці функція захисту насоса<br>бо деактивація можлива за допомогою натискання<br>ежимі приладу. Або також почергового натискання<br>», «**PROG**» і великих кнопок — або активована. Її<br>пки « SET » в<br>нієї за одною<br>ення «**HP:OF**»<br>кнопки «SET»<br>плей приладу

 $v_0$ 

 $\gamma_{\rm O}$ 

Активована функція захисту насоса від заклинювання дозволяє в неопалювальний період часу автоматично включатися котлу один раз на добу в 12 г 00 хв на протязі однієї хвилини. (Функція захисту котла тільки тоді виконує своє завдання, коли котел і в літній період часу знаходиться в робочому стані). На цей період на термостаті варто встановити величину більш низької температури (наприклад : +10 °С), щоб можливе похолодання не призвело до непотрібного включенню котла. HEONARHOOD XB HEORARHOOD XB HEORARHOOD XB HEORARHOOD SABBALAHH ьний період часу автома<br>отязі однієї хвилини. (Ф<br>рли котел і в літній періо<br>термостаті варто встан<br>: +10 °C), щоб можлив<br>котла. о включатися котлу один<br>ия захисту котла тільки<br>асу знаходиться в робоч<br>и величину більш низ<br>холодання не призвелс<br>атури термостата на добу в 12 г<br>виконує своє<br>стані). На цей<br>температури<br>непотрібного

### **3.6. Калібрування датчика температури термостата**

Існує можливість калібрування датчика температури (корекції вимірюваної температури). Для цього натисніть кнопку **«SET»** для відображення початкового режиму пристрою. Потім натисніть **«DАY»** після чого потрібно натиснути кнопку «**HOLD».** Замість годин з'явиться піктограма "<del>ட்กีட்" ц</del>е виміряна відповідна температура і одиниця корекції (в заводському режимі 0.0° С) . За допомогою великих кнопок **+ або = можна регулювати ступені корекції** між величинами -3,0 °С до 3,0 °С і з кроками 0,1 °С. Після вибору фіксувати можна за допомогою кнопки **«SET»** (приблизно після закінчення 15 секунд настройки фіксуються автоматично) . Після цього дисплей приладу перемикається в початковий режим. Корекція вимірюваної температури відбувається через декілька секунд після затвердження нової настройки. TEMTIEP и, для цього нагиснив кнопку «SET» для видоорая<br>строю. Потім натисніть «DAY» після чого потрібно<br>мість годин з'явиться піктограма "СЯС" це виг<br>і одиниця корекції (в заводському режимі 0.0° С<br>эпок —— або —— можна регулюват я початкового<br>иснути кнопку<br>на відповідна<br>За допомогою<br>корекції між<br>зати можна за<br>нд настройки<br>в початковий

## **4. ПРОГРАМУВАННЯ ТЕРМОСТАТА**

#### **4.1 . Короткий опис програмування**

Під програмуванням розуміємо настройку часу включення і вибір відповідних величин температур. Прилад можна запрограмувати на тижневий період. Він працює автоматично і буде циклічно повторювати задані програми. На кожен день тижня окремо, незалежно один від одного може бути вибрано фіксоване 1 (PROG 0) і 6 (PROG1 - PROG6) різних, вільно обраних часів включення і для кожного з них можлива настройка вільно обраної температури від 35 до 5 °С, покроково з 0,5 °С градацією. Кожна встановлена температура, прив'язана до часу включення і дійсна до наступного часу включення. Наприклад термостат підтримує встановлену на час включення PROG 0 температуру до наступного часу включення PROG 1. А від часу EXAL SATISFIELD м новогнастроими.<br>ПРОГРАМУВАННЯ ТЕРМС<br>Короткий опис програму<br>рограмуванням розумієм<br>матично і буде циклічно VO<br>
VOLTA<br>
VOLTA<br>
TOPO AND HE TO POSTAL TO POSTAL TO POSTAL BARRY TO POPTARY TO POSTAL TO POSTAL TO POSTAL THAT THE TOPO AT A  $\alpha$ <br>ip відповідних<br>й період. Він<br>la кожен день MOHANAB стройка вільно обраної 1<br>Ожна встановлена темпе<br>го часу включення. Напр<br>PROG 0 температуру до ератури від 35 до 5 °C, нив'язана до часу в до 1974.<br>Пра, прив'язана до часу в дермостат підтримує в диного часу включення в OKOBO 3 0,5 °C<br>Чення і дійсна<br>Іовлену на часу<br>5 1. А від часу

включення PROG 1, буде дійсною температура PROG 1 до моменту включення наступної програми включення PROG 2.

 $v_0$ 

 $\gamma_{\rm O}$ 

 $v_0$ 

Включення PROG 0 фіксовано на 00:00, цей час змінити не можна, тільки температуру, яка відноситься до нього, в залежності від потреб. Таким чином в заводській установці термостат робить лише одне включення ( PROG 0 ), яке триває від 00:00 дійсного дня до 0:00 наступного дня . BRJIOYEH PROG 1, буде дійсною<br>ограми включення PROG<br>чення PROG 0 фіксовано<br>, яка відноситься до нь<br>становці термостат роби<br>сного дня до 0:00 наступі<br>и Однорозове вкаюченн ература PROG 1 до мо<br>00:00, цей час змінити<br>в залежності від потре<br>чше одне включення (PF<br>дня ту включення<br>можна, тільки<br>аким чином в<br>0), яке триває<br>со ностройко)

*Увага! Одноразове включення термостата в день (заводська настройка) має сенс тільки в тому випадку, якщо цілий день треба підтримувати рівномірну температуру. ( Якщо наприклад в будні хочемо підтримувати постійну економну температуру 16<sup>о</sup> С , а у вихідні дні постійну комфортну температуру 22<sup>о</sup> С ). В інших випадках з комфортної та економної точки зору доцільно встановити декілька програм включення. З метою економії енергією комфортну температуру доцільно встановити тільки на ті періоди , коли будівля або кімната використовується, оскільки кожне зниження температури на 1<sup>о</sup> С, за один сезон опалення призводить до економії енергії на 6 %. У відмінності від народного повір'я більше енергії потрібно не до підігріву квартири , а до підтримуванню рівномірного тепла. На газовій плиті , наприклад з високою температурою можливо підтримування постійного кипіння води в каструлі, а для підігріву до теплого стану достатня низька температура).* рівномі<br>постійн<br>темпер<br>Моцільн<br>комфор<br>будівля<br>на 1°С,<br>відмінн температуру. ( Якщо наприклад в будні хочем<br>кономну температуру 16°С , а у вихідні дні посп<br>ру 22°С ). В інших випадках з комфортної та екон<br>тановити декілька програм включення. З метою<br>температуру доцільно встановити тіл ідтримувати<br>у комфортну<br>ої точки зору<br>юмії енергією<br>еріоди , коли<br>пемператури<br>ії на 6 %. У<br>до підігріву

 Програми PROG1 - PROG6 у вихідному положенні неактивні (їх час -- : - -) але вони можуть бути активовані по Вашим потребам. Часи включення програм PROG 1-6 можна запрограмувати покроково з 10-ти хвилинними проміжками і в інтервалі від 00:10 до 23:50 Установка повинна бути здійснена таким чином, що запрограмований час повинен слідувати один одного в порядку підвищення часу і між часом включення повинно бути не менше 10 хвилин. Цей 10-ти хвилинний проміжок часу залишиться і в тому випадку, якщо Ви поміняєте встановлену раніше програму, з метою уникнення збігу часів включення. У цьому випадку прилад встановлює включення додаючи ці обов'язкові 10 хвилин, щоб в будь-якому випадку залишився цей 10-ти хвилинний проміжок. Якщо через зміни програмування, час одного або декількох програм включення перевищує останній час програмування (23:50) , тоді ці програми автоматично стираються. voltar.com.ua в васелою ислисерани<br> **u в каструлі, а для пі**<br> **pa).**<br>Эжуть бути активовані пожна запрограмувати по<br>ожна запрограмувати по<br>аний час повинен сліду! ву до теплого стану<br>ихідному положенні неаниим потребам. Часи вним потребам. Часи вним потребам. Часи вним voltar.com<br>**патня низька**<br>ні (їх час -- : - - )<br>ення програм<br>роміжками і в<br>им чином, що<br>ищення часу і mporpam<br>
BCTAHOB метою уникнення збігу часів включення. У цьому<br>включення додаючи ці обов'язкові 10 хвилин, щоб в б<br>цей 10-ти хвилинний проміжок. Якщо через зміни п<br>декількох програм включення перевищує останній ч<br>ці програми автоматично падку прилад<br>якомувипадку<br>амування, час<br>рограмування<br>ЕТ» і тримайте<br>переходить в

 Для входу в програму програмування натисніть кнопку «SET» і тримайте її натиснутою, одночасно натискаючи кнопку «PROG». **Тоді прилад переходить в режим програмування і на дисплеї з'являться миготливі іконки днів тижня, часу і температури. Вибір відповідних одиниць здійснюється за допомогою великих кнопок або на передній панелі приладу.**

Запрограмовані дані Ви можете зберегти і рухатися далі натиснувши на кнопку «PROG». Натисніть на кнопку «SET» для збереження програми. Більш детальний опис програмування знаходиться у пункті 4.3. KHONOK <u>або на перед</u><br>рграмовані дані Вимон<br>ОG». Натисніть на кної<br>пис програмування знахс **THERE SET SHOW THE SET SOFFERENT APPROXIMATE SETS AND SOFFERE SCRY ПУНКТІ 4.3. EDITED NEWS AND REAL PROPERTY.** 

 Якщо є дні тижня, на які ви бажаєте застосовувати однакову програму, то її досить встановити один раз, а потім довільно адаптувати за допомогою кнопки «COPY» відповідно до п.4.4. на будь-який інший день). Якщо ви хочете задати єдиний програмний режим на всі дні тижня, то доцільно одночасно позначити всі сім днів тижня (MON, TUE, WED, THU, FRI, SAT, SAN), щоб не програмувати кожен з них окремо. Але треба враховувати , що якщо ви запрограмували всі дні разом, тоді їх установки Ви зможете змінити також разом. Якщо ж є хоча один день, на який хочете встановити окрему програму, тоді варто зробити програмування на кожен день окремо, а дні з тією ж програмою можете скопіювати за допомогою кнопки «COPY» TT AOCHT ницо є дні тижня, на які в<br>ановити один раз, а пот<br>відповідно — до — п.<br>чете задати єдиний прог<br>означити всі сім днів тиж<br>и кожен з них окремали всі дні разом, тоді і<br>ча один день на який х жаєте застосовувати одн<br><sub>Ч</sub>овільно адаптувати за *д*на — будь-який<br>ний режим на всі дні т<br>МОN, TUE, WED, THU, FRI<br>Але преба враховувати<br>гановки Ви зможете зміще встановити окрему пр у програму, то<br>могою кнопки<br>ий день).<br>1, то доцільно<br>, SAN), щоб не<br>що якщо ви<br>також разом.<br>МУ толі варто

 $v_0$ 

 $\gamma_{\rm O}$ 

otrar.com

voltar.com.

 Для опалення та охолодження можлива установка окремої програми, термостат зберігає їх при переході на інший режим. Таким чином, якщо термостат використовується і для опалення і для охолодження, тоді при переході на інший режим немає необхідності переписування програми для нового режиму. EXPONDINGERED MANUSE а допомогою кнопки «СС<br>Для опалення та охолод<br>берігає їх при переході н<br>ється і для опалення і д<br>є необхідності переписув<br>Рекомендація для прог<br>Бна комфортна температ ня можлива установка с<br>ший режим. Таким чино<br>охолодження, тоді при і<br>я програми для нового ре<br>и **опалення**<br>вночі 19-21 °C, а вдень пі мої програми,<br>кщо термостат.<br>ході на інший<br>чу.<br>с перебування

## **4.2. Рекомендація для програми опалення**

 $v_0$ 

Загальна комфортна температура вночі 19-21 °С, а вдень під час перебування в квартирі 22-23 °С. Протягом дня, коли сім'я на роботі або в школі, необхідно підтримувати лише темперацію. Так як і підігрівання і охолодження квартири триває довгий час, доцільно встановити часи включення за 0,5-1 години перед зміною повсякденного режиму. У цьому допомагає можливість програмування термостата. **идтрим**<br>довгий<br>повсякд<br>Пля енекомен и имые темперацию. Так их гидирианни тохолоджени<br>доцільно встановити часи включення за 0,5-1 годи<br>по режиму. У цьому допомагає можливість програму<br>мної установки режиму опалення звичайної<br>мо схожу для нижченаведеної прогр Example The TepMocrata.

Для економної установки режиму опалення звичайної працюючої сім'ї рекомендуємо схожу для нижченаведеної програми :

> PROG0 00:00 PROG1 05:30 PROG2 07:00 PROG3  $\bigotimes$  15:00 PROG4 22:00

strat.com

voltar.com.ua

Corn.ua

com.ua

 $20^{\circ}$ C 22 $^{\circ}$ C 18 °С 22 $^{\circ}$ C  $20^{\circ}$ C Jitat.com

voltar.com.ua

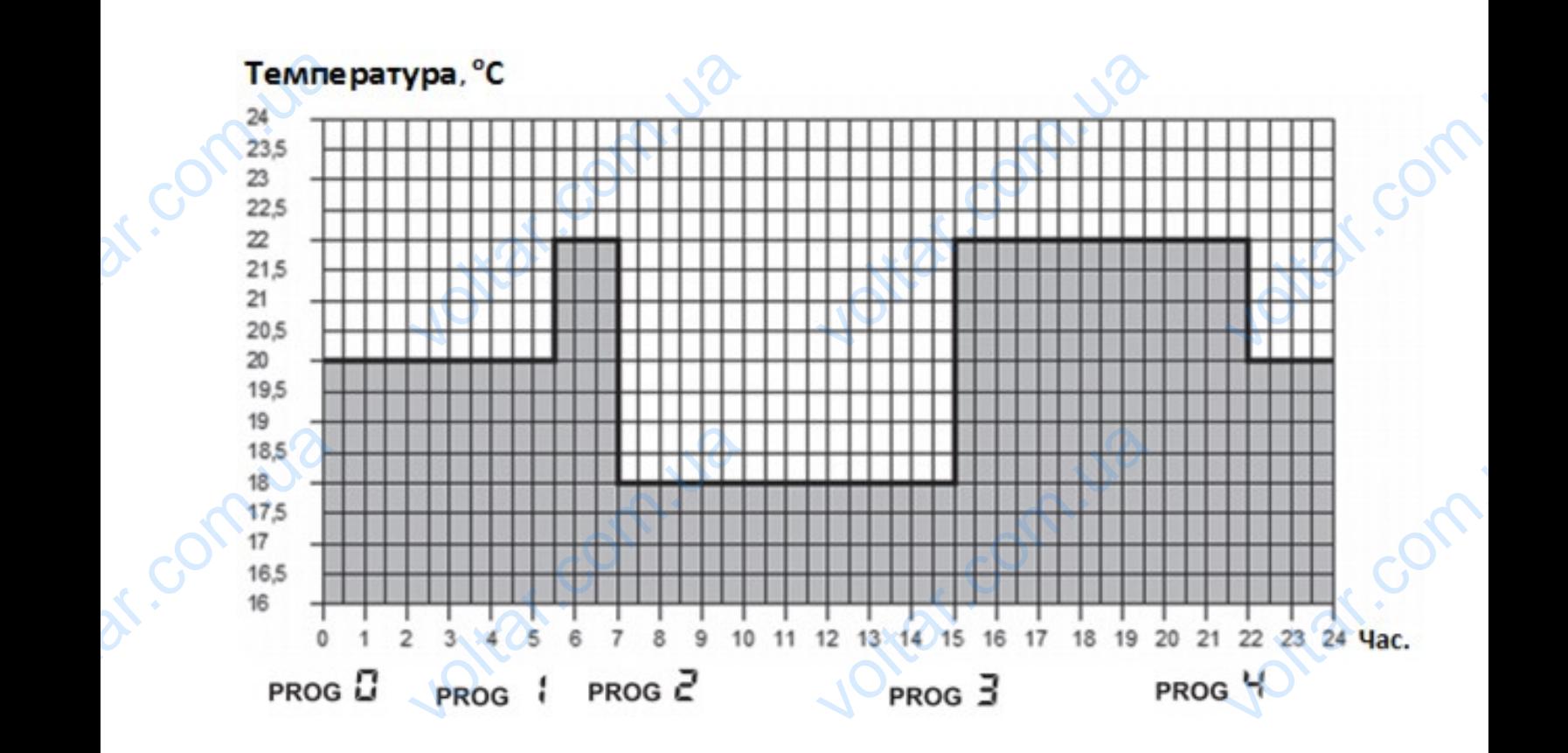

 $v_0$ 

 $\gamma_{\rm O}$ 

## **4.3. Етапи програмування**

 $v_0$ 

**а.** Натисніть кнопку **«SET»**, щоб ввести термостат в основне положення.

**b.** Натисніть повторно кнопку «SET» і тримайте її натиснутою, одночасно натискаючи кнопку «PROG». Прилад переходить в режим програмування і на дисплеї з'являться миготливі іконки дня (днів) тижня. AT COMPLETE THE RHONGY WELL THE THE RHONGY WELL THE RHONGY WAS THE THONGY THAN A THORK AND THE THOUGH THE THOUGH A THOM A THOM A THOM A THOM A THOM A THOM A THOM A THOM A THOM A THOM A THOM A THOM A THOM A THOM A THOM A THOM A THOM A ввести термостат в оси<br>ЕТ» і тримайте її натис<br>ходить в режим програм<br>днів) тижня.<br>ок + або - на е положення.<br>по, одночасно ня і на  $\epsilon$ дній панелі

**с.** Натисненням великих кнопок + або - на передній панелі приладу виберіть той день тижня, який Ви хочете запрограмувати (слово MON позначає понеділок, слово TUE позначає вівторок, WED – середу і так далі). Якщо ви хочете задати єдиний програмний режим на всі дні тижня, то доцільно одночасно позначити всі сім днів тижня (MON, TUE, WED, THU, FRI, SAT,), щоб не програмувати кожен з них окремо. Після вибору дня або днів натисніть кнопку «PROG» для збереження та переходу до наступного кроку. Exament and the state of the state of the state of the state of the state of the state of the state of the state of the state of the state of the state of the state of the state of the state of the state of the state of th и єдиний програмний р<br>ci cim днів тижня (MON,<br>x окремо. Після вибору<br>та переходу до наступно<br>ді наступний крок програ<br>на дисплеї приладу відоб<br>на дисплеї приладу відоб и на всі дні тижня, то до<br>WED, THU, FRI, SAT,), що<br>я або днів натисніть кн<br>юку.<br>ання - встановлення темг<br>ається миготінням налаш<br>За допомогою натиснен но одночасно<br>програмувати<br><sup>c</sup> «PROG» для<br>гури програми<br>ного значення<br>еликої кнопки

**d.** Тоді наступний крок програмування - встановлення температури програми PROG0, яка на дисплеї приладу відображається миготінням налаштованого значення температури (заводська настройка 20 °С). За допомогою натиснення великої кнопки **Воляха в встановлюється величина температури, потім натискається** кнопка «PROG» для збереження та переходу до наступного кроку.

**e.** Наступний крок програмування це встановлення обраних днів або дня **початкового часу програми PROG1**, яке на дисплеї приладу відображається миготінням налаштованого значення часу заводська настройка - -: --). За допомогою натискання кнопки + або = встановлюється обраний час включення E ступний крок програмування це встановлення обранитованого значення часу заводська настройка --<br>налаштованого значення часу заводська настройка --<br>кнопки + або - встановлюється обраний днів або дня<br>ідображається<br>За допомогою<br>ас включення програми PROG1, потім натискається кнопка «PROG » для збереження та переходу до наступного кроку.

 $v_0$ 

 $\gamma_{\rm O}$ 

 $v_0$ 

**f.** Після цього слідує встановлення температури програми PROG 1, яка на дисплеї приладу відображається миготінням налаштованого значення температури (заводська настройка 20 °С) За допомогою натискання кнопки **+ або** встановлюється величина температури PROG 1, потім натискається кнопка «PROG» для збереження та переходу до наступного кроку. програм<br>до насту<br>f.<br>дисплеї<br>(заводсь<br>встанов,<br>для збер 0061, потім натискається кнопка «PROG » для збере»<br>го кроку.<br>ля цього слідує встановлення температури програм<br>паду відображається миготінням налаштованого знач<br>настройка 20 °C) За допомогою натискання кнопки<br>ься величина и та переходу<br>ROG 1, яка на<br>a температури<br>або<br>нопка «PROG»

**g.** Після цього прилад запропонує встановлення часу включення програми PROG 2, яке на дисплеї приладу відображається миготінням налаштованого значення часу (заводська настройка - : -). Програмування часів для програм PROG 2 - PROG6 виконується повторенням пунктів "е " - "f" (ідентично з програмуванням PROG 1).

Якщо програмування всіх обраних днів завершилося і не бажаєте активувати більше установок , тоді натисніть кнопку PROG без активації запропонованого часу -- : -- . Цим програмування обраних днів завершиться і прилад відразу запропонує вибір нового дня і програмування може продовжуватися згідно з пунктом «с». SHAMEHH<br>PROG6 1<br>PROG 1)<br>6 6 6 6 6 1 6 1 1 2 2 3 4 4 5 1 1 2 2 3 4 4 5 1 2 3 4 4 5 1 2 3 4 5 1 2 3 4 5 1 2 3 4 5 1 2 3 4 5 1 2 3 4 5 1 2 3 4 5 1 2 3 4 5 1 2 3 4 5 1 2 3 4 5 1 2 3 4 5 1 2 3 4 5 1 2 3 4 5 1 2 3 4 5 1 2 3 4 5 су (заводська настройка - : -). Програмування часів для<br>нується повторенням пунктів "e " - "f" (ідентично<br>програмування всіх обраних днів завершилося і не б<br>ювок , тоді натисніть кнопку PROG без активації запро<br>рограмуван prpam PROG 2 -<br>ограмуванням<br>ете активувати<br>ованого часу --<br>зу запропонує<br>гом «с».<br>ОG 6, тоді по

Якщо Ви закінчили всі часи включення програм PROG0 - PROG 6, тоді по завершенню програмування температури PROG 6, програмування вибраних днів (дня) закінчена. Прилад відразу запропонує вибір нового дня і програмування може продовжуватися згідно з пунктом «с».

**h**. Для збереження програмування натисніть кнопку «SET» . Прилад і сам по собі збереже встановлені значення, якщо протягом однієї хвилини не натиснута ні одна кнопка. Після цього термостат переключиться на основний режим.

**i.** Якщо встановлену програму днів, обраних в пункті «с» Ви хочете скопіювати на інший день, тоді це можете зробити за допомогою функції «**COPY»,**  описаної в пункті 4.4 . (дня) зап<br>продов»<br>h<br>coбi збе<br>одна кни<br>i.<br>cкопіюв на. прилад відразу запр<br>гися згідно з пунктом «с»<br>я збереження програмув<br>е встановлені значення,<br>. Після цього термостат п<br>що встановлену програ<br>на інший день, тоді це м<br>ункті 4.4 чує виогр нового дня гтіре<br>я натисніть кнопку «SET»<br>о протягом однієї хвили<br>глючиться на основний ре<br>днів, обраних в пунк<br>те зробити за допомого мування може<br>рилад і сам по<br>е натиснута ні<br>л.<br>с» Ви хочете<br>инції «**COPY»,** 

# 4.4. **Використання функції «COPY», (копіювання програми одного дня на інший день або дні )**

• Натисніть кнопку «SET», щоб ввести термостат у вихідне положення. Натискайте кнопку «**COPY»,** приблизно до 3 секунд , щоб активувати функцію «**COPY».** Стан готовності до копіювання програми показує миготливу напис «**COPY»,**  на місці чисел часу і день «MON» позначає понеділок. • За допомогою натискання великої кнопки  $\bullet$  на передній панелі приладу виберіть той день, програму якого ви хочете скопіювати на інший день або дні . iнший д<br>• Натиска<br>«СОРҮ».<br>• За дог<br>• За дог або дні)<br>
тисніть кнопку «SET», щоб ввести термостат у ви<br>
кнопку «**COPY»**, приблизно до 3 секунд, щоб ан<br>
н готовності до копіювання програми показує миготл<br>
чисел — часу — і — день — «MON» — позна<br>
огою натискання е положення.<br><sup>Увати</sup> функцію<br><sup>Чапис «</sup>СОРУ»,<br>понеділок.<br>Редній панелі<br>Іший день або

• Натисніть кнопку «**COPY»**, щоб скопіювати програму обраного вами дня . Після завершення процесу копіювання припиняється миготіння числа, що позначає даний день, і він буде надалі видимим безперервно.<br>• За допомогою натискання великої кнопки вабо на передній панелі сортальних сортальних сорта даний день, і він буде надалі видимим безперервно. • За допомогою натискання великої кнопки  $\Box$  або  $\Box$  на передній панелі Після за<br>даний<br>• За до езперервно.<br>редній панелізми<br>и сервервно.<br>Серверно серверживання серверживання серверживання серверживання серверживання серверживання серверживання с приладу виберіть той день, на який ви хочете перенести скопійовану раніше програму. Після вибору іконки дня , він буде блимати.

 $v_0$ 

 $\gamma_{\rm O}$ 

• Після того, як Ви вибрали той день, на який ви хочете перенести скопійоване програму, натисніть кнопку «**COPY»**, щоб відбулося копіювання . Після цього напис того дня, на який Ви скопіювали програму, буде видно постійно і його миготіння припиниться. За допомогою великої кнопки **« + або можна** можна вибрати будь-які дні тижня, на які також за допомогою кнопки «**COPY»** можна скопіювати виділену раніше програму. приладу<br>
програм<br>
програм<br>
скопійог<br>
цього на<br>
миготіні<br>
вибрати<br>
суспізос беріть той день, на який ви хочете перенести ск<br>сля вибору іконки дня, він буде блимати.<br>сля того, як Ви вибрали той день, на який ви<br>програму, натисніть кнопку «**СОРҮ»**, щоб відбулося<br>того дня, на який Ви скопіювали прог овану раніше<br>ете перенести<br>овання Після<br>остійно і його<br>— можна<br>СОРҮ» можна

• Для збереження програмування натисніть кнопку «SET». Прилад автоматично збереже встановлені значення, якщо протягом 15 секунд не натиснута ні одна кнопка. Після цього термостат переключиться на вихідний режим. Після цього Ви можете виконати копіювання будь-якого нового дня або днів , з повторенням описаних вище кроків. автомат<br>
ні одна<br>
Шього Е<br>
Повторе<br>
Мирограм<br>
Програм и збереже встановлені значення, якщо протягом 15 се пка. Після цього термостат переключиться на вихід<br>пожете виконати копіювання будь-якого нового ди описаних вище кроків.<br>Поисаних вище кроків.<br>Поисаних вище кроків. и не натиснута<br>режим. Після<br>або днів, з

*УВАГА! Використання функції «***COPY***», можливо тільки при окремому програмуванні днів тижня.*

#### **4.5. Зміна програм приладу**

 $v_0$ 

• З повторенням кроків програмування , встановлені величини можуть бути змінені Вами в будь-який час.

• Активоване раніше число часів включення можливо збільшити за бажанням згідно з пунктом 4.3 .

• Активоване раніше включення можна видалити таким чином, що при модифікації часу включення за допомогою великої кнопки **1988** або 1989 (або одноразовим натисканням кнопки **«DАY»)** необхідно змінити встановлений раніше час на вихідну заводську настройку ( --:--), після цього натисніть кнопку «PROG» і якщо Ви стерли проміжне включення, тоді інші включення організовуються в порядкову черговість . SMIHEHI и в будь-який час.<br>1 в будь-який час.<br>ивоване раніше число часів включення можливо збіль<br>ктом 4.3 .<br>часу включення за допомогою великої кнопки<br>м натисканням кнопки **«DAY»)** необхідно змінити вст.<br>ну заводську настройку ( и можуть оути<br>иза бажанням<br>ином, що при<br>io — (або<br>лений раніше<br>эпку «PROG» і

• Якщо Ви бажаєте закінчити зміну вибраного дня, натисніть кнопку «PROG» протягом 3 секунд. Після цього можна продовжувати зміну нового вибраного дня. Для збереження програмування натисніть кнопку «SET» . Прилад автоматично збереже встановлені значення, якщо протягом однієї хвилини не натиснута жодна кнопка. Після цього термостат переключиться на вихідний режим . протягой<br>• протягой<br>• Для збе<br>• анулюва<br>• анулюва срговств :<br>цо Ви бажаєте закінчити<br>секунд. Після цього мож<br>ення програмування на<br>ановлені значення, якщо<br>я цього термостат перекл<br>цо Ви хочете встановит<br>запрограмовані раніше у вибраного дня, натисн<br>родовжувати зміну новс<br>иіть кнопку «SET» . При<br>этягом однієї хвилини не<br>ться на вихідний режим<br>и солютно нову програму<br>на а допомогою кнопи нопку «PROG»<br>ибраного дня.<br>, автоматично<br>гиснута жодна<br>ді Ви можете<br>«RESET» , що

• Якщо Ви хочете встановити абсолютно нову програму, тоді Ви можете анулювати запрограмовані раніше дані за допомогою кнопки «RESET» , що знаходиться на внутрішній частині панелі приладу. Після цього прилад переходить на заводські базові настройки. Після цього проведіть основну настройку та програмування приладу за кроками, описаними в пунктах 3 і 4 NE COM Website Soft WATER STATE voltar.com.

## **4.6. Перевірка програмування**

 $v_0$ 

• Натисніть кнопку **«SET»**, щоб ввести термостат у вихідне положення, потім натисніть кнопку **«PROG».** На дисплеї з'явиться ікона, що позначає день (дні), знак включення **PROG0**, а також величини часу і температури, встановлені для включення **PROG 0** (Жодне із значень не блимає.) VOLT **Перевірка програмування**<br>исніть кнопку «**SET»**, щоб ввести термостат у вихідне<br>опку «**PROG».** На дисплеї з'явиться ікона, що познач<br>**ROG0**, а також величини часу і температури, встановл<br>дне із значень не блимає.)<br>яхом по оження, потім<br>ень (дні), знак<br><sub>І</sub>ля включення<br>**ОС**» ви можете<br>день можете

 $v_0$ 

 $\gamma_{\rm O}$ 

• Шляхом повторного, багаторазового натискання кнопки **«PROG»** ви можете перевірити характеристики включення **PROG 1** , **PROG 2** і т.д. Кожен день можете перевірити кнопками **+ або** 

У тому випадку, якщо програмування відбулося для всіх днів разом (MON, TUE, WED, THU, FRI, SAT, SAN), тоді і перевірку можна зробити для всіх днів разом.

• По завершенню перевірки програмування натисніть кнопку «SET», щоб ввести термостат у вихідне положення (якщо протгом 15 секунд не натиснутажодна кнопка, тоді прилад автоматично повернеться на вихідний режим). TUE, WE HU, FRI, SAT, SAN), тоді і п<br>завершенню перевірки<br>остат у вихідне положені<br>прилад автоматично пов ірку можна зробити для<br>ограмування натисніть к<br>кщо протгом 15 секунд не<br>еться на вихідний режим) днів разом.<br>cy «SET», щоб

# **5.ТИМЧАСОВА ЗМІНА ЗАДАНОЇ ТЕМПЕРАТУРИ**

Якщо ви хочете, щоб налаштований прилад тимчасово працював в іншому режимі (наприклад: у святкові дні або в період зимових канікул), то можете скористатися наступними можливостями, зазначеними в пунктах 5.1 та 5.4 .

Для спрощення виконання зміни температури в ручному режимі, в заводській настройці до кнопки **+ належить температура 22<sup>°</sup>С, а кнопці** належить температура 18 °С. Таким чином, при одноразовому натисканні кнопки

<u>та та температура відразу показує заводську встановлену температуру.</u> Так наприклад, якщо беремо актуальну програму PROG 3, яка забезпечує температуру 19 °С, тоді її за допомогою кнопки + легко можна змінити на комфортну температуру 22 °С, і немає необхідності робити це покроково з градацією 0,5. Звичайно, у разі необхідності можна змінювати цю вихідну температуру на більш низьку або більш високу по Вашим вимогам з допомогою кнопок режимі<br>Cкориста<br>Exabolicum<br>належит<br>Hanexит<br>Tak наг<br>темпера гриклад. у святковт дні<br>наступними можливост<br>спрощення виконання<br>астройці до кнопки<br>мпература 18 °C. Таким<br>— температура відраз<br>лад, якщо беремо ак<br>19 °C. толі її за допом и в період зимових ка<br>зазначеними в пунктах 5<br>ни температури в руч<br>алежить температура 22°<br>ом, при одноразовому<br>казує заводську встанов<br>ыу програму PROG 3<br>о кнопки 1, 10 можете<br>15.4<br>иу режимі, в<br>кнопці —<br>сканні кнопки<br>7 температуру.<br>а забезпечує<br>на змінити на  $V$ <br>  $\frac{1}{2}$ <br>  $\frac{1}{2}$ <br>  $\frac{1}{2$ Example  $\frac{1}{2}$  and  $\frac{1}{2}$ <br>  $\frac{1}{2}$ <br>  $\frac{1}{2}$ <br>  $\frac{1}{2}$ <br>  $\frac{1}{2}$ <br>  $\frac{1}{2}$ 

з градацією 0,5 °C.

Заводську настройку економної і комфортної температури для кнопок та можливо змінити наступним чином: ю, у разі неоохідності і<br>у або більш високу по Ва<br>дацією 0,5 °C.<br>цську настройку економн<br>жливо змінити наступнии<br>в змінення економної тек на змінювати цю вихідниви становитися вимогам з допомогою<br>Омфортної температури<br>ном:<br>отури натисніть і тримаї

• Для змінення економної температури натисніть і тримайте кнопку **«SET»** і одночасно натисніть один раз кнопку  $\blacksquare$ . Після цього з кнопками $\blacksquare$ та виберіть обрану вами економну температуру. Після установки температури повторно натисніть кнопку **«SET»**, для збереження і щоб ввести термостат у вихідне положення (якщо в перебігу 15 секунд не натиснута жодна кнопка, тоді установка збережеться автоматично і прилад повернеться до вихідного режиму). Holder Communication Tисніть кнопку «SET», дл<br>(якщо в перебігу 15 секу ереження і щоб ввести те натиснута жодна кног<br>ие натиснута жодна кног<br>неться до вихідного режи Northern Parisippe

• Для змінення комфортної температури натисніть і тримайте кнопку **«SET»** і одночасно натисніть один раз кнопку . Т. І. Після цього з кнопками . Т. та виберіть обрану вами комфортну температуру. Після установки температури повторно натисніть кнопку **«SET»**, для збереження і щоб ввести термостат у вихідне положення (якщо протягом 15 секунд не натиснута жодна кнопка, тоді установка збережеться автоматично і прилад повернеться до вихідного режиму) **.** одночас<br>- одночас<br>- темпера<br>- термост<br>кнопка,<br>режиму и змінення комфортної температури натисніть і трима<br>чатисніть один раз кнопку — Після цього з натисніть обрану вами комфортну температуру.<br>1 повторно натисніть кнопку «SET», для збережен вихідне положення (якщо протягом 1 хнопку «SET» і<br>ками — та<br>ля установки<br>і щоб ввести<br>иснута жодна<br>я до вихідного

 $v_0$ 

 $\gamma_{\rm O}$ 

#### **5.1. Зміна температури до включення наступної програми**

 $v_0$ 

За допомогою великої кнопки + та = на передній панелі приладу встановіть необхідну температуру. На дисплеї з'явиться піктограма  $\cong$ , що означає, що термостат переходить на ручний режим управління. Прилад буде керувати котлом на підставі заданого значення до тих пір, поки по програмі не прийде час наступного включення. BETAHOBI ипомогою великої кнопки — та — на передне<br>обхідну температуру. На дисплеї з'явиться піктограма<br>ат переходить на ручний режим управління. Прил<br>ідставі заданого значення до тих пір, поки по прогр<br>ключення.<br>ісплеї сегменти анелі приладу<br>
>, що означає,<br>5уде керувати<br>не прийде час<br>й час (TIME) та<br>(TIME LEFT).

На дисплеї сегменти, які означають годинник, показують точний час (TIME) та час, що залишився до включення режиму ручного управління (TIME LEFT). (Наприклад: 4:02, тобто 4 години 2 хвилини). Після закінчення даного часу піктограма $\mathbb{Z}$  зникне і прилад переходить у встановлений програмний режим. Якщо бажаєте повернутися до програми до закінчення терміну наступного включення, натисніть кнопку **«SET».**

## **5.2. Зміна температури на 1- 9 годин (програма «парті»)**

За допомогою кнопки <sup>+</sup> та = Встановіть бажану температуру, потім натисніть кнопку «DAY». На дисплеї з'явиться піктограма II, а замість числа яке позначає програму, число 1, яке вказує інтервал зміни часу у годинах. За допомогою кнопки  $\begin{array}{c} \blacksquare \end{array}$   $\blacksquare$  цей інтервал може бути довільно заданий між 1 і 9 годинами. Встановлена програма автоматично почнеться і набирає чинності приблизно через 10 секунд. Завдяки цьому прилад буде підтримувати змінену величину температури до встановленого моменту часу. Встановлена величина температури може бути за бажанням змінена за допомогою кнопок  $\qquad \qquad \blacksquare$ та , без виходу з режиму програми парті. Rищо с<br>Включен<br>В Блиниский<br>Натисніт<br>Познача ете повернутися до програми до закінчення те<br>
чатисніть кнопку «SET».<br>
міна температури на 1-9 годин (програма «парті»)<br>
помогою кнопки + та — встановіть бажану волку «DAY». На дисплеї з'явиться піктограма III, а<br>
ограму, иу наступного<br>ературу, потім<br>ість числа яке<br>За допомогою приблиз<br>Величин<br>Темпера<br>Темпера<br>Советской селищения<br>Велищения через 10 секунд. Завдяки цьому прилад буде підт<br>емператури до встановленого моменту часу. Встаним змінена за допомогою кнопо<br>з режиму програми парті.<br>іоді зміненої температури на дисплеї сегменти, які оз<br>окроково точний ч увати змінену<br>ена величина<br>+ та -<br>ють годинник,<br>чення режиму<br>хвилин). Після

У періоді зміненої температури на дисплеї сегменти, які означають годинник, показують покроково точний час (TIME) і час, що залишився до включення режиму ручного управління **(TIME LEFT)**. ( Наприклад: 3:20 , тобто 3 години 20 хвилин). Після закінчення цього інтервалу часу піктограма  $\blacksquare$ зникне, а прилад повернеться до запрограмованого раніше режиму роботи. При натисканні кнопки «SET» перед закінченням встановленого для зміни температури інтервалу часу, перерветься настройка зміни температури і прилад повернеться до запрограмованого режиму роботи**.** закінчен<br>настрой<br>роботи.<br>Скітара BCTAHOBJEHOTO ДЛЯ ЗМ<br>МІНИ ТЕМПЕРАТУРИ І ПРИЛ<br>СОДИЛИСЯ EXPRESS OF THE READSPACE COMPOSEDED TO SATISFACE COMPOSEDED TO MANAGEMENT COMPOSEDED TO MANAGEMENT COMPOSEDED TO MANAGEMENT COMPOSEDED TO MANAGEMENT COMPOSEDED TO MANAGEMENT COMPOSEDED TO MANAGEMENT COMPOSEDED TO MANAGEMEN voltar.

## **5.3.Зміна температури на 1-99 днів (програма «відпустка»)**

 $v_0$ 

За допомогою кнопки + та = встановіть бажану температуру. Натисніть і тримайте в натиснутому стані кнопку **«HOLD»** протягом приблизно 2 секунди. На дисплеї з'явиться піктограма <sup>||</sup>| д також на місці годин напис *Id*, тобто кількість днів . За допомогою кнопки **+ та та встановіть бажане число днів** (один день відповідає 24 годинам рахуючи з моменту настройки). Встановлена програма автоматично почнеться і набирає чинності приблизно через 10 секунд. Внаслідок цього прилад буде підтримувати змінену величину температури до встановленого моменту часу. Встановлена величина температури може бути змінена за допомогою кнопок  $\begin{array}{c} \hline \textbf{t} & \textbf{t} \end{array}$ , без виходу з режиму програми «відпустка». S **иіна температури на 1-99 днів (програма «відпустка»**<br>опомогою кнопки **— та — встановіть бая**<br>гримайте в натиснутому стані кнопку **«HOLD»** прот<br>дисплеї з'явиться піктограма <sup>||</sup> да також на місці год<br>в . За допомогою кноп температуру.<br>приблизно 2<br>напис *ld*, тобто<br>вне число днів<br>. Встановлена<br>ез 10 секунд.

 $v_0$ 

 $\gamma_{\rm O}$ 

У періоді зміненої температури на дисплеї сегменти, які означають годинник, показують покроково точний час ( TIME ) і час , що залишився до включення режиму ручного управління (**TIME LEFT**). ( Наприклад: *3 d* , тобто 3 дні). Потім після закінчення цього інтервалу часу піктограма  $\square$ зникне, а прилад повернеться до запрограмованого раніше режиму роботи. При натисканні кнопки «SET» перед закінченням встановленого для зміни температури інтервалу часу, перерветься настройка зміни температури і прилад повернеться до запрограмованого режиму роботи. Example of the samplers and the samplers are also the samplers are the samplers of the samplers of the samplers of the sampler of the sampler of the sampler of the sampler of the sampler of the sampler of the sampler of th ю кнопок <del>в Еврании Гарина и</del>, без виходу з режиму прог<br>ioдi змiненої температури на дисплеї сегменти, які оз<br>окроково точний час (TIME) і час, що залишився до в<br>авління (TIME LEFT). (Наприклад: 3 d, тобто 3<br>цього інтерва и «відпустка».<br>ють годинник,<br>чення режиму<br>. Потім після<br>рвернеться до<br>«SET» перед

> **5.4. Зміна температури до наступної ручної настройки (анулювання програм).**

За допомогою кнопки **+ та в встановіть бажану температуру**. Піктограма позначає ручний режим управління. Натисніть кнопку **«HOLD».**  Поруч зі значенням температури з'явиться піктограма  $\mathcal{B}$  я, а піктограма  $\mathcal{B}$ зникне. Прилад буде підтримувати встановлену температуру до тих пір, поки не відбудеться нове встановлення. У такому варіанті прилад працює так само, як не програмований термостат. Встановлену температуру можна довільно змінювати за допомогою кнопок  $\frac{1}{\sqrt{10}}$  , не ліквідовуючи при цьому ручне управління. роботи.<br>5<br>**програм**<br>3<br>Піктогра<br>Поруч з **Зміна температури до**<br> **исле станали +**<br>
позначає ручний раченням температури з' ступної ручної настро (анулювання програм<br>допомог<br>3<br>6<br>6<br>я ний термостат. Встановления (нопок **+ Table Table Table Table Table Table Table Table Table Table Table Table Ta**<br>исканням кнопки **«SET»**<br>рнеться до запрограмова<br>П**ЮЧЕННЯ ПІДСВІЧУВАНН** емпературу можна дові.<br>іквідовуючи при цьому р<br>рерветься настройка змі<br>режиму роботи.<br>**ИСПЛЕЯ** SMIHOBATH 32

З натисканням кнопки **«SET»** перерветься настройка зміни температури, і прилад повернеться до запрограмованого режиму роботи.

## **6. ВКЛЮЧЕННЯ ПІДСВІЧУВАННЯ ДИСПЛЕЯ**

Якщо натиснете кнопку **«LIGHT»**, то підсвічування дисплея включиться на 15 секунд. Якщо при включеному підсвічуванні екрану натиснете іншу кнопку, то підсвічування триватиме ще на 15 секунд з моменту останнього натискання, а потім потухне. nincelivy Brahman<br>Brahman<br>Brahman<br>Brahman<br>Brahman<br>Brahman<br>Brahman<br>Brahman<br>Brahman<br>Brahman<br>Brahman<br>Brahman<br>Brahman<br>Brahman<br>Brahman<br>Brahman<br>Brahman<br>Brahman<br>Brahman<br>Brahman<br>Brahman<br>Brahman<br>Brahman<br>Brahman<br>Brahman<br>Brahman<br>Brahman<br>Brahma Voltar.com Nortar.com

# **7.БЛОКУВАННЯ КНОПОК УПРАВЛІННЯ**

 $v_0$ 

Прилад має можливість тимчасового блокувати кнопки управління термостата. Це запобігає несанкціоновану зміну температури або програми .

 $v_0$ 

 $\gamma_{\rm O}$ 

voltar.com.

Для блокування кнопок на пристрої натисніть кнопку «SET», щоб ввести термостат у вихідне положення. Потім одночасно натисніть кнопку  $\blacksquare$  ,  $\blacksquare$ утримуйте їх протягом не менше 5 секунд. На екрані замість годин з'явиться напис «  $L \mathcal{I}$ С», це позначає блокування. Поки кнопки заблоковані, їх нормальна функція не працює, при натисканні будь-якої з них, з'явиться напис « <  $\mathcal{I}\subseteq\ldots$  Для розблокування терморегулятора натисніть одночасно кнопки  $\Box$  , протягом не менше 5 секунд. Після розблокування на кілька секунд на екрані з'явитися напис « 44 ИС » і кнопки приладу знову стануть активними . VOT **DKYBAHHЯ КНОПОК УПРА**<br>ПАД МАЕ МОЖЛИВІСТЬ<br>Це запобігає несанкціонс<br>блокування кнопок на<br>вихідне положення. Поті<br>протягом не менше 5 се ННЯ<br>
насового блокувати кни<br>
и зміну температури абон<br>
трої натисніть кнопку<br>
ночасно натисніть кнопк<br>
ночасно натисніть кнопк<br>
на екрані замість годин  $\nu$  управління $\nu$ рами<br>, щоб ввести<br><del>І</del> та — ,<br>зиться напис « TepMope<br>5 CekyHZ<br>KHONKM I<br>8<br>Compare тора натисніть одночасно кнопки<br>VI розблокування на кілька секунд на екрані з'явитис<br>аду знову стануть активними<br>VII в **АТАРЕЙОК**<br>ПІНА БАТАРЕЙОК<br>1996 година сисротити, ной тормін, <sup>син</sup>е на с FOM He MeHule

# **8.ЗАМІНА БАТАРЕЙОК**

dr. com.ua

Середня тривалість роботи батарейок 1 рік, але часте використання підсвічування може значно скоротити цей термін. Якщо на дисплеї з'явиться піктограма  $\blacksquare$ , що означає низьку напругу блоку живлення, то батарейки необхідно замінити (див. розділ 3.1). Після заміни батарейок, необхідно повторно встановити точний час, але встановлені програми залишаються незмінними, так як прилад зберігає їх, навіть у відсутності електроживлення і немає необхідності налаштовувати їх заново. **SAMINATITUDES**<br>TOYHUM<br>SOPPITAE<br>COMAS TANGER<br>SOPPITATION ив. розділ 3.1). Після зам<br>але встановлені програ<br>авіть у відсутності електр<br>ВЕРНЕННЯ ДО ЗАВОДСЫ<br>натисненні кнопки «RE батарейок, необхідно по<br>залишаються незмінним<br>влення і немає необхідно<br>НАСТРОЙОК<br>, що знаходиться на в но встановити<br>ак як прилад<br>налаштовувати

# **9. ПОВЕРНЕННЯ ДО ЗАВОДСЬКИХ НАСТРОЙОК**

voltar.com.ua

При натисненні кнопки «**RESET**», що знаходиться на внутрішній частині панелі, встановлені програми анулюються, а прилад повертається у вихідний заводський режим роботи. Це призводить до видалення дати, точного часу, програм опалення та основних настройок. Для натискання кнопок не використовуйте матеріал з електричною провідністю, наприклад графітовий олівець. Після повернення приладу до заводського режиму роботи, знову слід провести основні настройки та програмування з дотриманням пунктів 3 і 4. SABOACH<br>
ONAREPIA<br>
MATEPIA<br>
MOBEPHE<br>
HACTPOM и основних настройок.<br>• основних настройок.<br>• електричною провідн<br>приладу до заводського<br>• програмування з дотриг в до видалення дати, точ<br>
натискання кнопок н<br>
наприклад графітови<br>
киму роботи, знову слід<br>
ям пунктів 3 і 4. Vale Champion

voltar.com.ua

## **СОБСТВЕННАЯ ПРОГРАММА ОТОПЛЕНИЯ / ОХЛАЖДЕНИЯ**

Jottat.com.ua

voltar.com.ua

Joitar com.ua

dr.com.ua

dr.com.ua

dr. Com.ua

 $v_0$ 

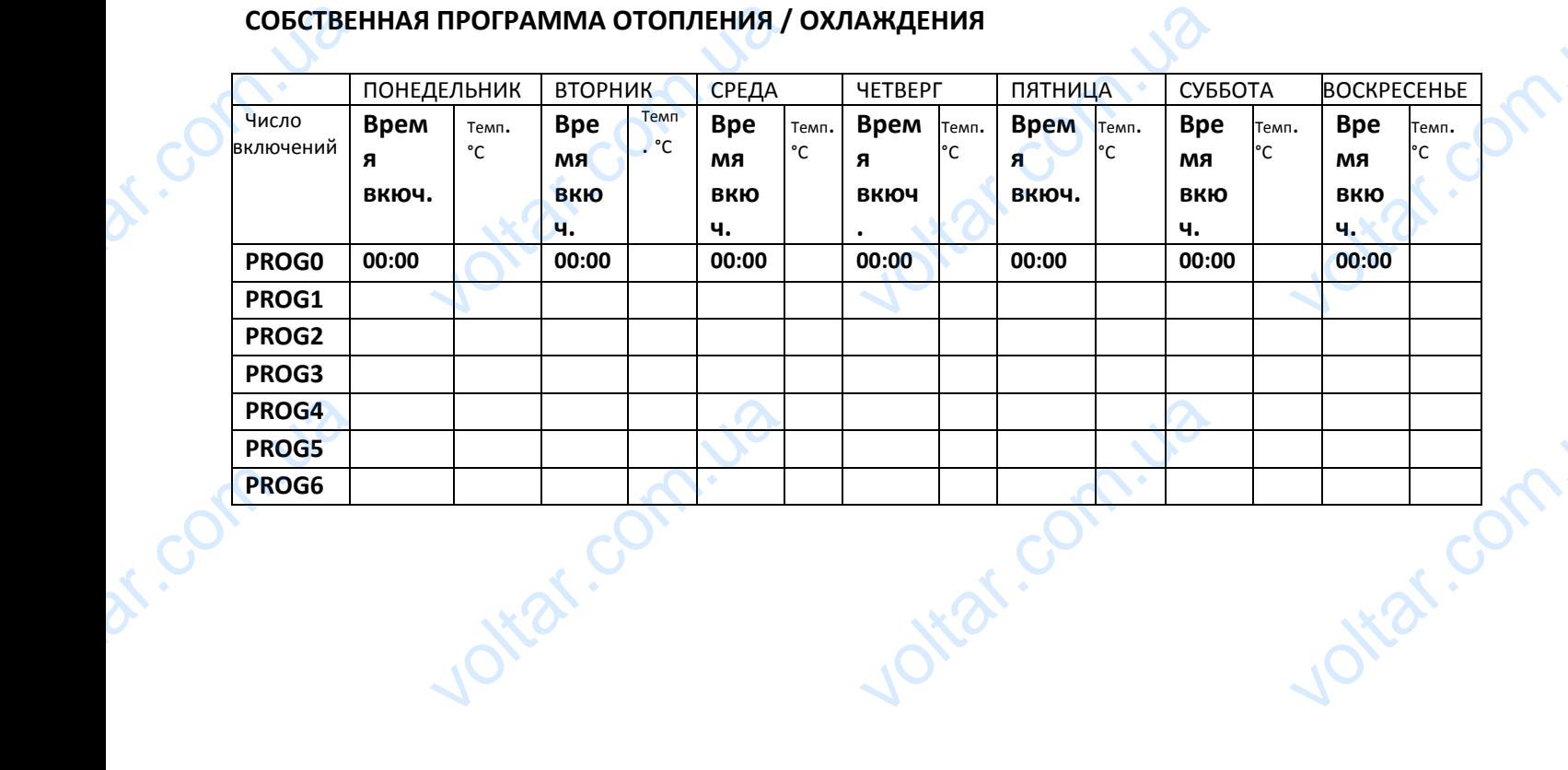

 $v_0$ 

Jottat.com.ua

voltar.com.ua

Joitar com.ua

 $\gamma_{\rm O}$ 

voltar.com.

voltar.com.

voltar.com

## **ТЕХНІЧНА ХАРАКТЕРИСТИКА**

 $v_0$ 

- **- Напруга включення:**
- **- Сила струму включення:**  V<sub>O</sub><br>- Напруг<br>- Діапаз<br>- Діапаз<br>- Точніст<br>- Обирац
- **- Діапазон вимірюваної температури:** – ТЕХНІЧН/<br>- ТЕХНІЧНЯ<br>- У Включення<br>- Имірюваної температури<br>- Мірювання температури<br>- Пливість включення

 $v_0$ 

- **- Діапазон заданої температури:**
- **- Точність вимірювання температури:**
- **- Обирана чутливість включення:**
- **- Температура робочого середовища:**

otraf.com.ua

otraf.com.ua

**Direct** 

- **- Напруга живлення:**
- **- Споживана потужність:**  ивлення:<br>Darapeйok :<br>Сатарейok :<br>им)<br>натчика
- **- Термін дії батарейок :**
- **- Габарити (мм)**  - Напруг<br>- Спожи<br>- Термін<br>- Маса<br>- Тип тер
	- **- Маса**

dr. Com.ua

dr. Com.ua

dr. Com.ua

**- Тип термодатчика**

**24В АС/DС...250В АС ; 50Гц 8А (2А індуктивне завантаження) 5 - 35<sup>о</sup> С (з кроком 0,1 <sup>о</sup> С) 5 - 35<sup>о</sup> С (з кроком 0,5 <sup>о</sup> С) ± 0,5 <sup>о</sup> С ± 0.1 °С; ± 0,2 °С; ± 0,3 °С - 10<sup>о</sup> С ... +40 <sup>о</sup> С 2х1,5В алкалічних батарейок (типу LR6, розміру АА) 1,3 мВт близько 1 року 130х80х22мм 120г Nтс 10 кΩ ± 1 % при 25 <sup>о</sup> С** PAKTEPUCTUKA<br>24B AC/DC...250B AC<br>8A (2A iндуктивне за<br>5 - 35°C (з кроком 0,1<br>5 - 35°C (з кроком 0,5<br>± 0,5 °C<br>+ 0.1 °C: + 0.2 °C: + 0.3 tat.com 2x1,5B алкалічних ба<br>LR6, розміру AA)<br>1,3 мВт<br>близько 1 року<br>130x80x22мм<br>120r<br>Nтс 10 кΩ ± 1 % при 2 Ital.com

otraf.com.ua

otraf.com.ua

**ONTOX** 

 $\gamma_{\rm O}$ 

ottar.com.

ottar.com.

voltar.com

# **КОРОТКИЙ ОПИС ПРОГРАМУВАННЯ**

**•** Встановлення днів - годин : за допомогою кнопок «DAY» та +

 $v_0$ 

 $\gamma_{\rm O}$ 

voltar.com.

**• Програмування : натискання і тримання в натиснутому стані кнопки «SET», одночасне натиснення кнопки «PROG», після чого встановлення значень за допомогою кнопок «PROG»**<br>
• Програмування : натискання і тримання в натиснутому стані кнопки<br>
«SET», одночасне натиснення кнопки «PROG», після чого встановлення значень за<br>
допомогою кнопок «PROG» та кнопок + a aбо повто **копіювання програм, використовуючи кнопку «COPY ».** EXEL SONG  $v_{\text{rad}} + v_{\text{rad}}$ <br>Стані кнопки<br>ня значень за<br>овторюваного

**• Перевірка програмування : за допомогою кнопок «PROG» та** и

**• Тимчасова зміна запрограмованої температури:**

voltar.com.ua

 $v_0$ 

.

.

dr. com.ua

om.ua

**• до включення наступної програми: за допомогою кнопок** і .

**• на період 1-9 годин : за допомогою натискання кнопок** і

**та кнопки** «**DAY**»**, встановлення інтервалу часу кнопками** і .

**•** на період 1-99 днів: встановлення температури кнопками **в Никори натиснення кнопки «HOLD» протягом 2 секунд , встановлення інтервалу часу кнопками** і **.** divoltar. иасова зміна запрограмованої температури:<br>19 ключення наступної програми: за допомогою кнопо<br>19 ключення наступної програми: за допомогою кнопок<br>19 опки «DAY», встановлення інтервалу часу кнопками<br>19 кнопки «HOLD» протяго  $\begin{array}{c}\n\hline\n\text{H} & \text{H} \\
\hline\n\text{H} & \text{H} \\
\hline\n\text{H} & \text{H} \\
\hline\n\text{H} & \text{H} \\
\hline\n\text{H} & \text{H} \\
\hline\n\text{H} & \text{H} \\
\hline\n\text{H} & \text{H} \\
\hline\n\text{H} & \text{H} \\
\hline\n\text{H} & \text{H} \\
\hline\n\text{H} & \text{H} \\
\hline\n\text{H} & \text{H} \\
\hline\n\text{H} & \text{H} \\
\hline\n\text{H} & \text{H} \\
\hline\n$ 

• до наступної ручної настройки: установка температури кнопками **і температури потім коротке натискання кнопки «HOLD».** dr.com.ua Hacrynhol Pyuhol Hacrpo Jitat.com

> **Термостат типу** *COMPUTHERM Q7* **відповідає стандартам: EMC ЄС 2004 \ 108 \ ЄС; LVD2006 \ 95 \ ЄС** TepMocrat THITY COM WOLLET NERM Q7 BignoBigae CTal **K**ølt.co

> > voltar.com.ua

Ital.co